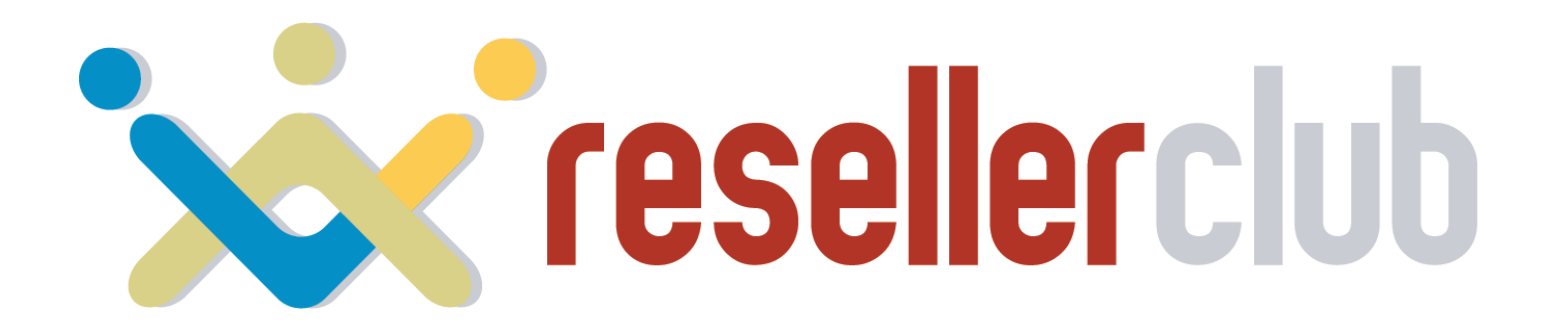

#### **NAMESERVER BRANDING**

**Setup Guide**

### *Partially Branded Nameservers*

- *1. Log Into Your Control Panel*
- *2. Navigate to Settings > Branding Settings*
- *3. Click on the Nameservers Tab*
- *4. Opt in to Use Partially Branded Nameservers*

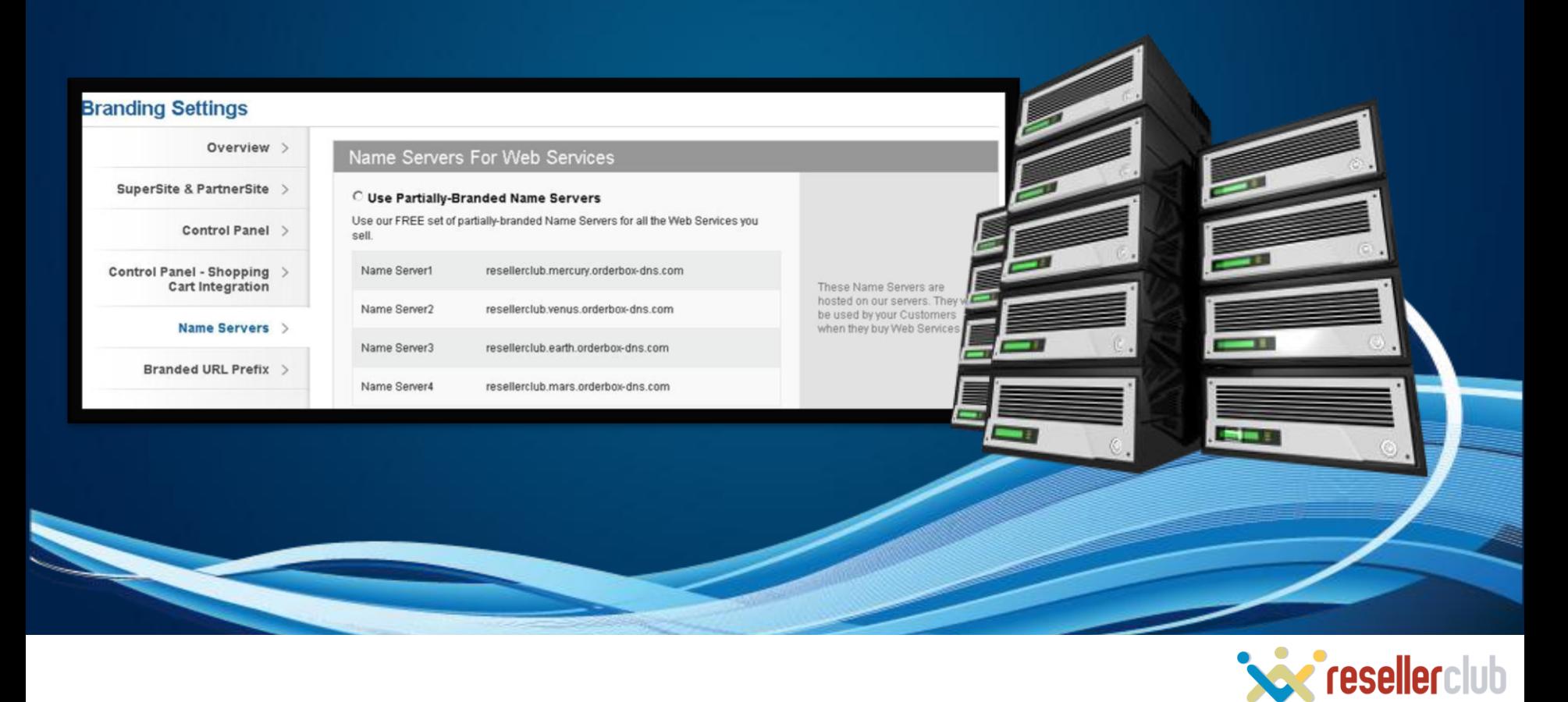

### *Fully Branded Nameservers*

#### *Step 1*

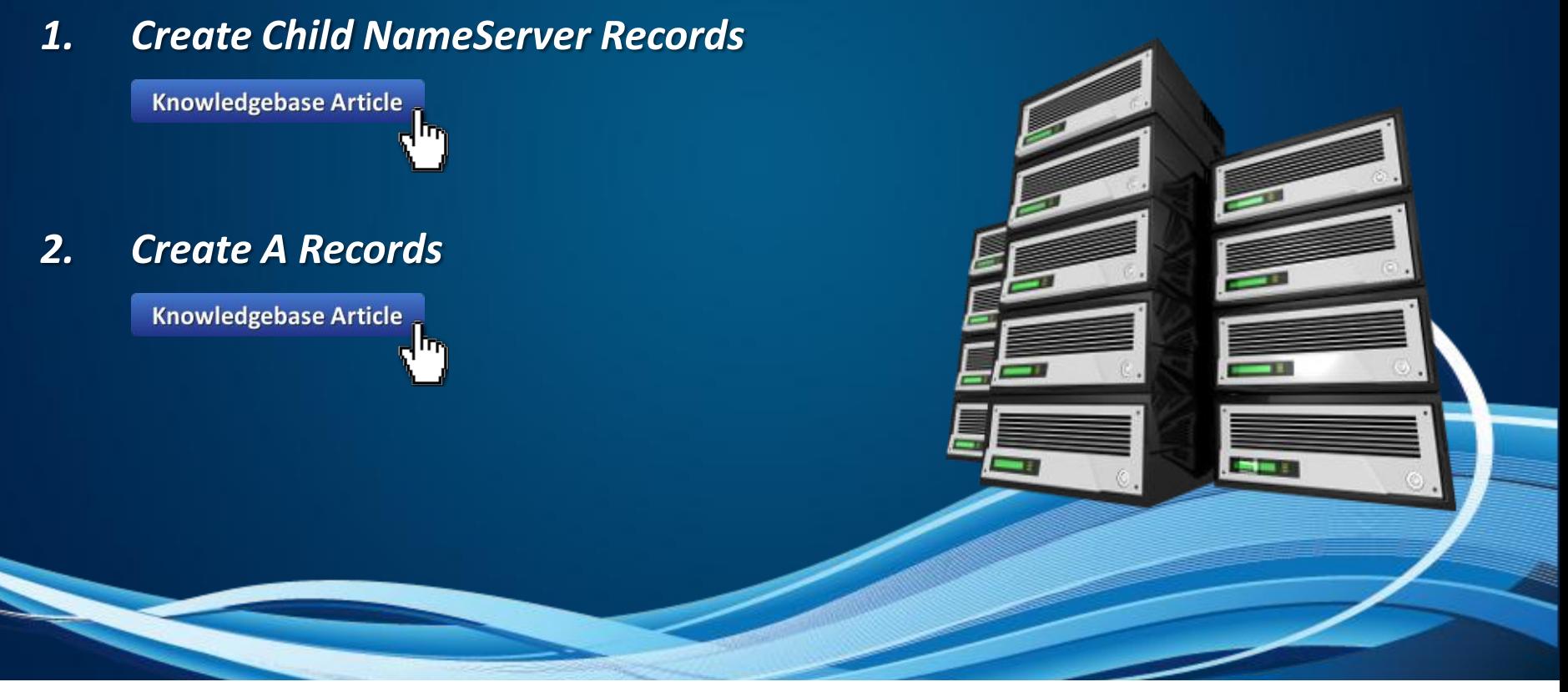

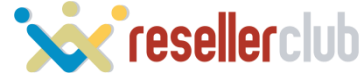

## *Fully Branded Nameservers*

### *Step 2*

- *1. Log Into Your Control Panel*
- *2. Navigate to Settings > Branding Settings*
- *3. Click on the Nameservers Tab*
- *4. Opt in to Fully Branded Nameservers*

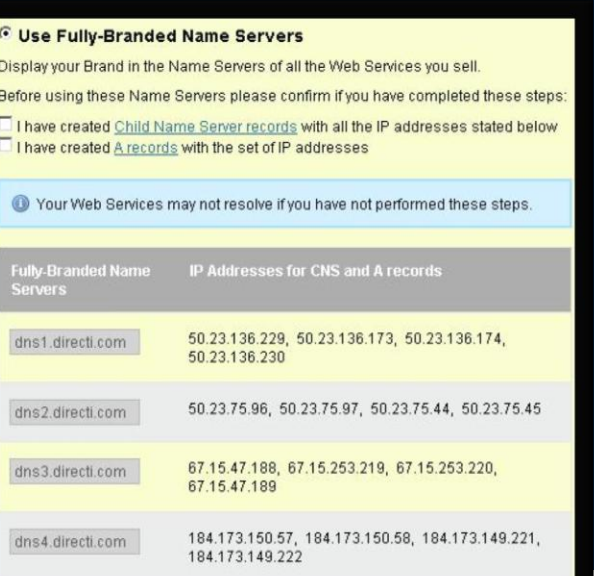

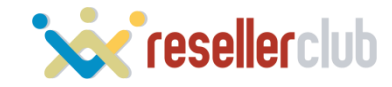

# **CONTACT US**

**If You Require Any Assistance**

**US : +1 (415) 236 1970 UK : + 44 (20) 7183 2151 IN : +91 (22) 3079 7676**

**sales@resellerclub.com**

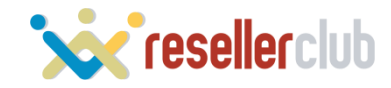